## *Середній рівень*

- 1. Запустіть текстовий процесор Word
- 2. Створіть таблицю за зразком

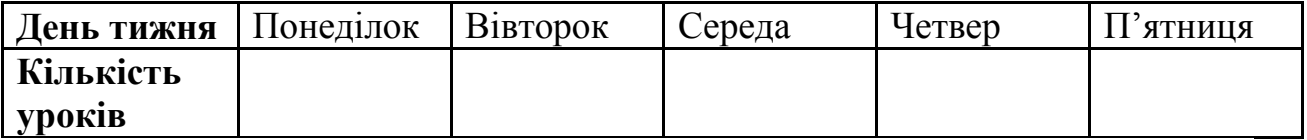

3. Заповніть таблицю

4. Доповніть таблицю ще одним стовпчиком **«***Разом»*

5. Проведіть у ньому автоматичне обчислення суми кількості уроків за тиждень

6. Створіть малюнок за зразком. Згрупуйте елементи малюнка. Виконайте заливання квадратів кольором різної насиченості (від 100% до 0%)

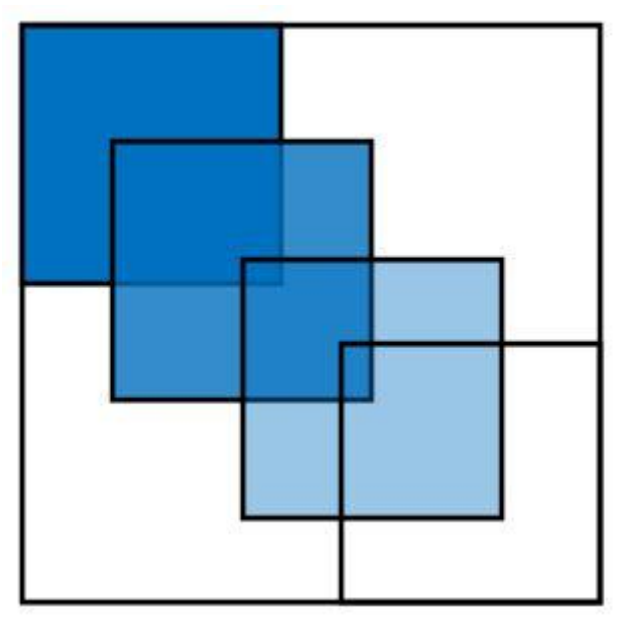

7. Збережіть документ до свої папки

## *Достатній рівень*

- 1. Запустіть текстовий процесор Word
- 2. Створіть таблицю за зразком

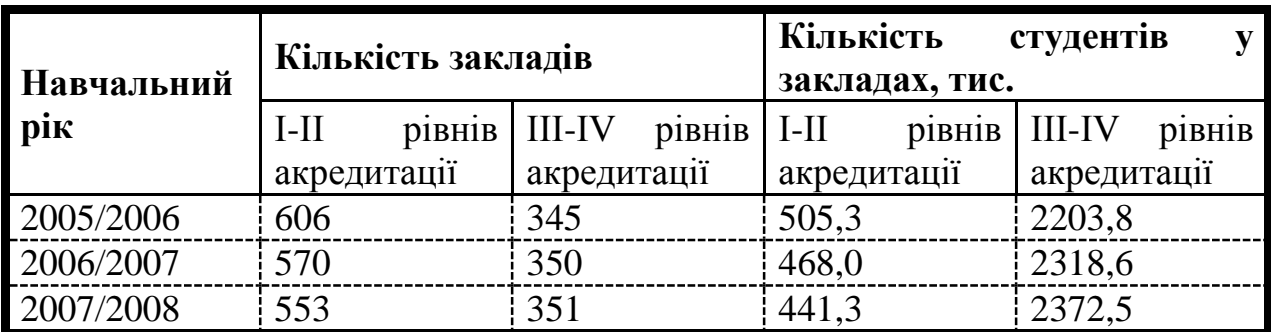

3. Створіть малюнок за зразком. Всі елементи малюнка згрупуйте.

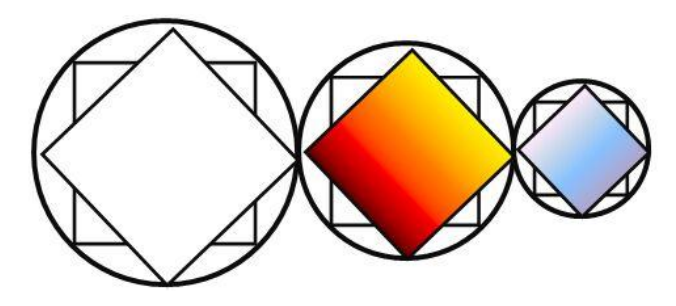

4. Збережіть файл до своєї папки

## *Високий рівень*

1. Запустіть текстовий процесор Word

2. Створіть такий рекламний проспект із пропозицією туристичної фірми, як на рисунку. Кольори доберіть на власний смак. (рисунки збережені на робочому столі).

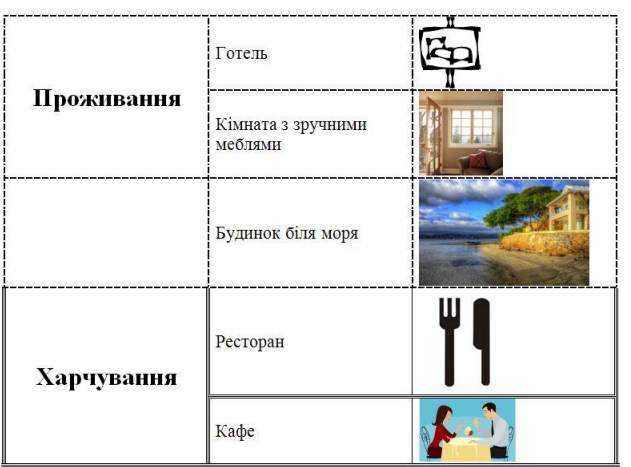

## Запрошуємо на відпочинок

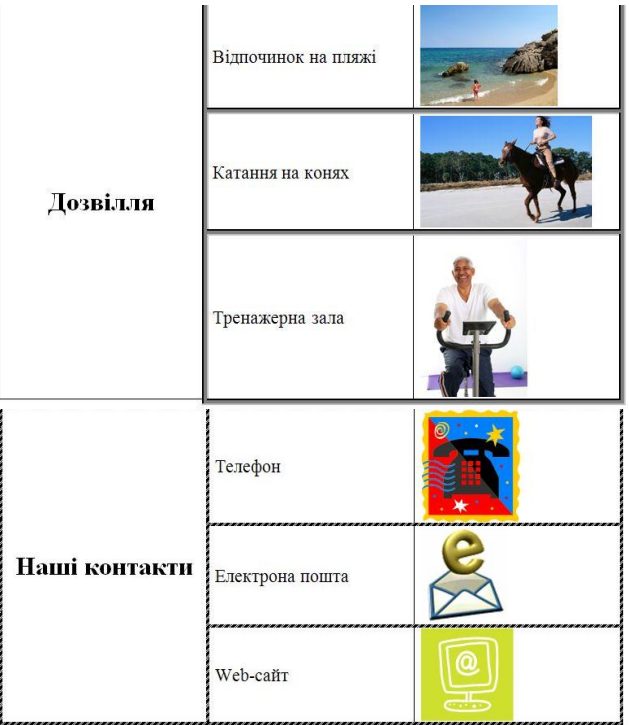

3. Збережіть документ до свої папки